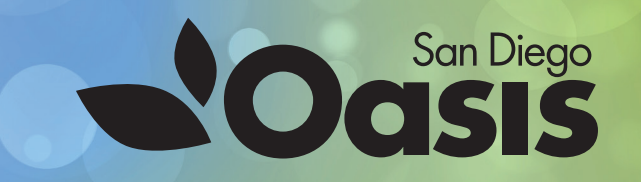

# **How to Get Ready for San Diego Oasis Online**

## **3 Simple Ways to Participate in an Oasis Zoom Class:**

**NEW TO**

?

### **FROM YOUR COMPUTER**

<https://zoom.us/download>

- Click on this link
- Click on "Zoom Client for Meetings" where you'll be prompted to download the Zoom app
- Once you have downloaded the file to your computer, click "Join a Meeting"
- Enter the Meeting ID provided in our email to you

## **FROM YOUR ANDROID SMARTPHONE OR TABLET**

<https://play.google.com/store/apps/details?id=us.zoom.videomeetings>

- Click on this link to download the Zoom app to your phone
- Use the link below for additional helpful tips.

<https://www.wikihow.tech/Join-a-Zoom-Meeting-on-Android>

## **FROM YOUR IPHONE SMARTPHONE OR IPAD**

<https://itunes.apple.com/us/app/id546505307>

- Click on this link to download the Zoom app to your phone
- Use the link below for additional helpful tips

<https://www.wikihow.tech/Join-a-Zoom-Meeting-on-iPhone-or-iPad>

## **ADDITIONAL RESOURCES**

[Short video tutorials](http://Short video tutorials) [Getting Started on Windows and Mac](http://Getting Started on Windows and Mac)

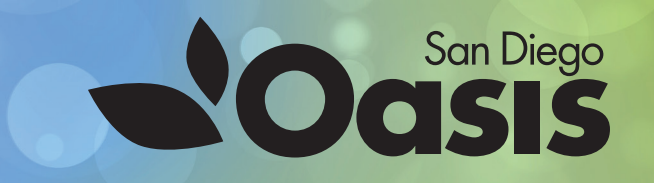

# **NEW TO<br>ZOOM (20)**

## **ONLINE ETIQUETTE**

Thank you for observing general rules of courtesy while in our virtual classrooms:

- A cup of coffee or tea is fine, but if possible, hold off eating during your meeting. Imagine how it would be to watch someone slurping a plate of spaghetti on the big screen!
- Although tempting, try not to multitask too much, or at the least, mute yourself.
- You don't have to be overly prepared for a meeting you're not hosting, but try to be on time, and make sure you have handouts handy if they were sent with your invitation.
- Refrain from private behaviour (i.e., picking your nose). We can all see you!

## **VIDEO AND AUDIO**

- Unless your appearance or background is inappropriate or distracting, turn ON your video. Video is crucial for engagement in virtual communications.
- Test your video and audio before your meeting at [www.zoom.us/test](http://www.zoom.us/test).
- Looking at the camera takes a bit of getting used to, but try to do so when you're talking; it mimics the in-person feeling of eye contact.
- Try to use a good quality camera and headset instead of your computer's built-in ones. Zoom works just fine with the built-ins, but the quality is even sharper with higher quality hardware.
- Adjust your camera if it is too low or high. Your camera should be at eye level.
- If you can, connect to the Internet via an ethernet cable. Zoom works well on wireless all the way down to 3G, but the quality is best on a solid wired internet connection.

## **CONSIDER YOUR ENVIRONMENT**

Your surroundings say a lot about you. Let's make sure that they say the right things.

- A simple background (a plain wall, a potted plant, or a bookshelf) works perfectly.
- Lights, camera, action! The first item here is LIGHTS. Position yourself so that most of the light is coming from in front of you (behind your monitor), instead of behind you. If you have a window behind you, shut the blinds.
- Barking dogs and slamming doors are not just annoying in person, they are also annoying via Zoom! Find a quiet space to meet, shut the door, and mute yourself as necessary.

## **WANT TO LEARN MORE?**

Visit [www.digitaltrends.com/computing/dos-and-donts-of-video-conferencing-etiquette](http://www.digitaltrends.com/computing/dos-and-donts-of-video-conferencing-etiquette)